CS255: Introduction to Cryptography Winter 2005

# Programming Project #2

Due: Wednesday, March 9th, 2005, 11:59 pm

# 1 Overview

## 1.1 Introduction

For programming project 2 you will implement a stock trading system with authentication using certificates and information transfer over SSL (Secure Socket Layer). The project 2 code is completely independent from that of project 1. This project is larger in scope as compared to project 1, so please start early.

You will be learning :

- keytool (command line utility) to generate and manage keys and certificates.
- IAIK-JCE APIs to create and sign certificates programmatically.
- JSSE (Java Secure Socket Extension) to do secure networking.

### 1.2 Requirements

For this project, you will need to do the following :

- Secure all traffic using SSL.
- Build and use a public key infrastructure using X509 certificates.
- Use password authentication initially to procure the client certificates.
- Use SSL client certificates to successfully authenticate the client to the broker.
- Use X509 Certificate extensions to prevent one entity from posing as an entity of a different type.
- Implement a secure and efficient online certificate revocation (user-banning) system. (extracredit)

We will examine each of these features in detail below. Since we have not yet covered in the lectures all of the topics explored by this project, you may wish to start first on those aspects of the project that you can do immediately and save the other parts for later.

# 2 Description

### 2.1 Secure communication

You will be working with network sockets. The JCE provides an abstraction for secure sockets in the java.net.ssl package and this relieves us from explicitly performing the key exchange, encryption and integrity of the messages transferred over these sockets.

### 2.2 Access control

A BrokerClient should not be able to pose as a Broker and likewise a Broker should not be able to pose as a BrokerClient (and communicate with a second Broker). Therefore, when the CertificateAuthority (CA) signs a Broker certificate, the BrokerTypeExtension should be used as part of the certificate signed. Likewise, when the CA signs BrokerClient certificates, the ClientTypeExtension should be used. Therefore, during SSL connection setup when the BrokerClient presents his cert to the Broker and vice versa, each can ensure he is speaking with a party of the correct type.

### 2.3 System setup

The system now consists of three types of entities : broker clients, the broker, and the certificate authority. The Certificate Authority is an online entity which has an encrypted file containing the usernames and passwords of the expected broker clients. This is similar to what the Authority-Server maintained in project 1. Passwords are now stored after salting and hashing them, and verified in a similar manner. To generate this encrypted file of usernames and passwords, you can modify and re-use the file encrypter code you wrote for project 1 (of course you will need to add in the appropriate MAC'ing and decryption of this file).

When a client starts up, it first connects (through SSL) to the Certificate Authority. Note that at this point the client utilizes no certificate for making the SSL connection. This means that the SSL connection provides only one-way authentication of the Certificate Authority to the client. Now the client transmits its username, password and public key to the CA. The CA verifies the username and password (after salting and hashing appropriately). If this verification succeeds, the CA generates a certificate, by signing the public key of the client with the CA's private key.

The client uses the newly issued certificate from the CA to connect to the Broker using SSL. Note that this time around the SSL connection will provide authentication in both directions and, hence, no password-based authentication between the client and the broker is needed.

Finally, while certificate revocation is extra credit, an additional requirement is that if the Broker learns that a BrokerClient's signed certificate has fallen into the wrong hands, the Broker must close that connection. How might the Broker learn such a thing? The Broker will need to maintain a mapping between a client certificate serial number and a single nonce. When the BrokerClient creates a session to the Broker for the first time (where time is defined as the duration of the Broker's "up time"), the first communication between the two after the socket is established will be the client asking for a nonce. The Broker will provide that nonce and the BrokerClient will include the nonce as part of his subsequent stock trade. Then the Broker will reply to that trade with a second random nonce. Think of the nonce as a ticket of sorts. The Broker will keep track of the last nonce he sent to each client and expect that nonce to be the one presented by that client with that client's next trade. Before the BrokerClient exits his session (consisting of perhaps multiple stock trades), he must write the last received nonce value to a file and include a MAC over that file. Then when that same BrokerClient subsequently logs in, instead of asking the Broker for a nonce, he will read in the value stored on file, verify it, then use that and continue as before.

# 2.4 Public Key Infrastructure

### 2.4.1 Offline Key Generation

The certificate authority has a public/private key pair which is generated offline using **keytool**. The keytool is used to generate a *keystore* for each entity in the system. Here is the sequence of actions which need to be performed before the system is bootstrapped.

- 1. Generate a public/private key pair for the certificate authority. The public key of the CA is self-signed.
- 2. Generate public/private key pairs for the Broker and for each of the separate BrokerClients which will be joining the system.
- 3. Export the CA self-signed certificate to a file and import it in all the other keystores.
- 4. Write a separate program which takes in the Broker keystore and its associated password and signs the public key associated with the keystore with the CA's private key.

At the end of the above steps you will have the Broker with a public key signed by the CA. All keystores will have the CA self-signed certificate, which is to indicate that everybody trusts the CA. Note that the BrokerClient public keys are not yet signed.

### 2.4.2 Obtaining client certificates

On startup, a BrokerClient connects to the CA and verifies its username and password with the CA. As indicated above, this SSL connection does not verify any certificates of the client and hence the password-based authentication for the client is required. Now the CA creates and signs a certificate for the client (the X509CertificateGenerator class) and sends it over the SSL connection to the client. The CA uses certificate extensions to encode the type of certificate which is ClientType.

### 2.5 Certificate Revocation

For extra credit you can implement certificate revocation, which should prevent the clients whose certificates have been revoked from successfully connecting with the Broker again. As mentioned above, the trigger for revocation is presentation of the wrong nonce to the Broker or presentation of no nonce to the Broker when the Broker has a nonce stored for this client. You need to provide the following functionality to make this kick out foolproof :

- The client should not be able to connect to the broker again using that certificate. The certificate issued to the the client would expire in due time however, until it expires, the broker should reject that client.
- Since the CA is the entity issuing certificates, of course the CA must be involved in cert revocation.

• Provide a brief (written) security analysis of the protocol: identifying which specific attacks are prevented and which are not.

We will be looking for a solution which is space-efficient and obviously foolproof.

# 3 Implementation

As with the first programming project, we have provided you with starter code. The starter code illustrates the basic socket and thread programming. See the following section for links of tutorials on socket and thread programming. In addition to Sun Java JCE library, you need IAIK JCE extension library to create and sign X509 certificates. The library is in the directory /usr/class/cs255/lib and it is also included in the starter code.

# 3.1 Description of the code

Here is a brief description of some of the starter code. The files you need to modify are in bold :

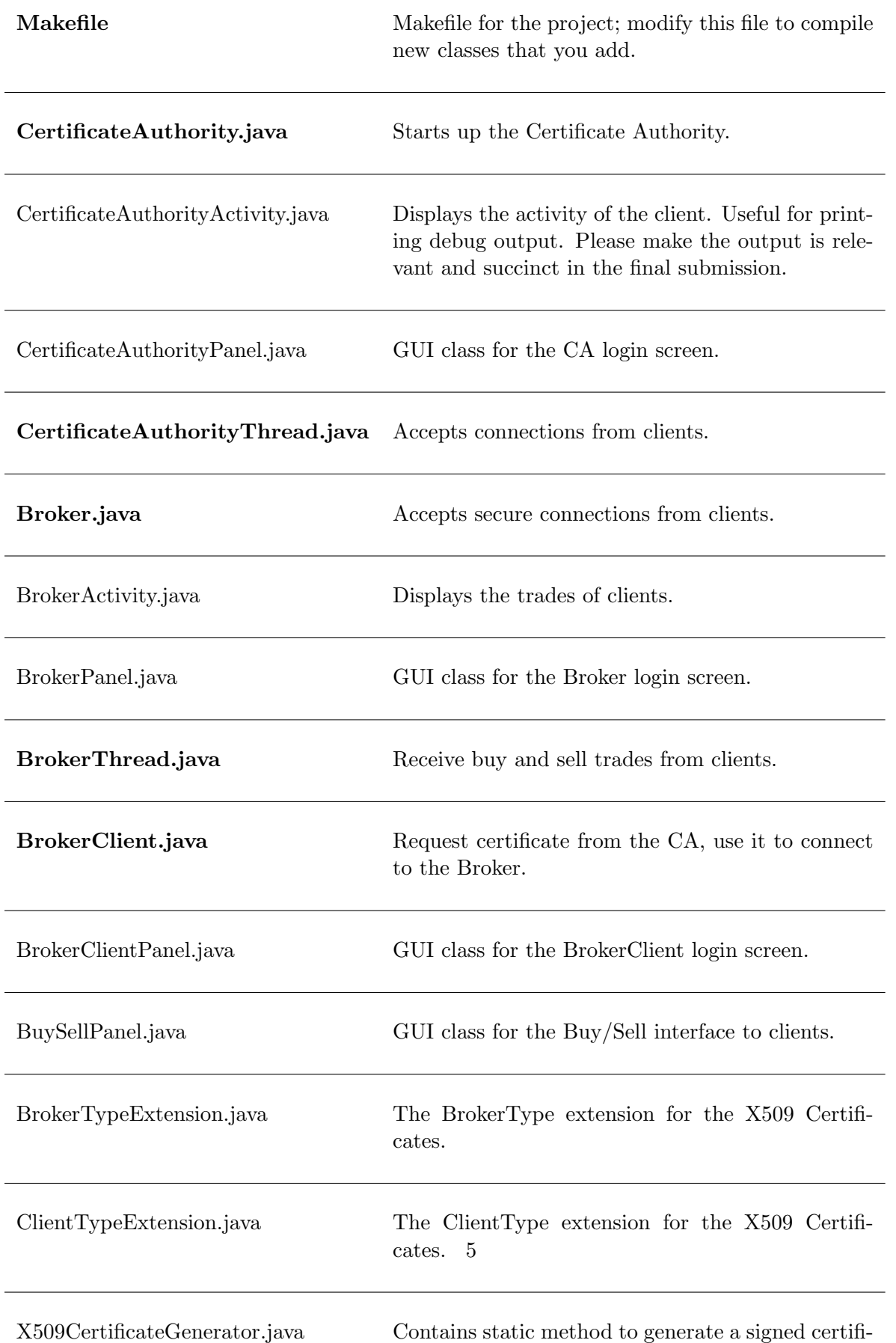

cate. The cate

Over and above modifying the above files, you will need to add a class which reads a file of client usernames, password and access privileges and generates an encrypted file using a key generated from the CA password. This class is run separately from the above framework and is needed to pre-compute the encrypted file which has a list of usernames and the corresponding authentication information.

You will also need to write a separate class which signs the Broker's public key with the CA's private key and stores this signed certificate back in the Broker keystore.

### 3.2 Running the code

You should spend some time getting familiar with the provided framework and reading the comments in the starter code. You will need to copy the /usr/class/cs255/proj2/proj2.tar.gz file to your account. You will also need to source setup.csh to set your path, classpath and java alias correctly.

1. Start the RMI registry. This is part of the networking infrastructure we have set up for you. To start the registry, type

#### elaine21:∼/proj2> rmiregistry portNum &

If you omit the port number, the registry will start on port 1099, so be careful.

2. Start the Certificate Authority:

#### elaine21:∼/proj2> java hotTip.CertificateAuthority &

3. Start the Broker:

#### elaine21:∼/proj2> java hotTip.Broker &

4. Start one or more clients:

#### elaine21:∼/proj2> java hotTip.BrokerClient &

Important note: In the past, the Sweet Hall people have been grumpy with CS255 students leaving the rmiregistry processes running after they logout. You need to explicitly kill these processes.

#### 3.3 Crypto Libraries and Documentation

In addition to *java.security* and *javax.crypto*, some classes in *iaik.x509* and *iaik.asn1.structures* are also needed to do certificate management.

Important note: We require that your submission work with the Java API version on the Sweet Hall machines. Also, use the version of the IAIK library provided by us.

The following are some links to useful documentation :

• Java API http://java.sun.com/j2se/1.4.1/docs/api

- IAIK-JCE API http://jce.iaik.tugraz.at/products/01 jce/documentation/javadoc/index.html
- Java Keytool Manual http://java.sun.com/j2se/1.3/docs/tooldocs/win32/keytool.html
- JCE Reference Guide http://java.sun.com/j2se/1.4/docs/guide/security/jce/JCERefGuide.html
- JSSE Reference Guide http://java.sun.com/j2se/1.4/docs/guide/security/jsse/JSSERefGuide.html
- Sun Tutorial on Socket Programming http://java.sun.com/docs/books/tutorial/networking/sockets/
- Sun Tutorial on Thread Programming http://java.sun.com/docs/books/tutorial/essential/threads/
- IBM Tutorial on JSSE (Introductory) http://www-106.ibm.com/developerworks/java/edu/j-dw-javajsse-i.html
- IBM Tutorial on JSSE (Advanced) http://www-106.ibm.com/developerworks/java/library/j-customssl/

Some classes/interfaces you may want to take a look at:

- java.security.SecureRandom
- java.security.KeyStore
- javax.net.ssl.KeyManagerFactory
- javax.net.ssl.KeyManager
- javax.net.ssl.TrustManagerFactory
- javax.net.ssl.TrustManager
- java.net.ServerSocket
- java.net.Socket
- javax.net.ssl.SSLSocket
- javax.net.ssl.SSLServerSocket
- javax.net.ssl.SSLSocketFactory
- javax.net.ssl.SSLContext
- javax.net.ssl.SSLSessionContext
- java.security.cert.Certificate
- java.security.cert.X509Certificate
- iaik.x509.X509Certificate
- iaik.x509.V3Extension
- iaik.asn1.ASN1Object

# 4 Miscellaneous

### 4.1 Questions

- We strongly encourage you to use the class newsgroup (su.class.cs255) as your first line of defense for the programming projects. TAs will be monitoring the newsgroup daily and, who knows, maybe someone else has already answered your question.
- As a last resort, you can email the staff at cs255ta@cs.stanford.edu

## 4.2 Deliverables

In addition to your well-decomposed, well-commented solution to the assignment, you should submit a README containing the names, leland usernames and SUIDs of the people in your group as well as a description of the design choices you made in implementing each of the required security features. For easier testing, please include a sequence of steps which will be required to run your system. Also provide all the keystores you have created and list their names and passwords in the README.

When you are ready to submit, make sure you are in your *project2* directory and type

/usr/class/cs255/bin/submit